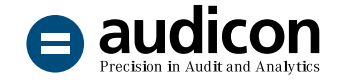

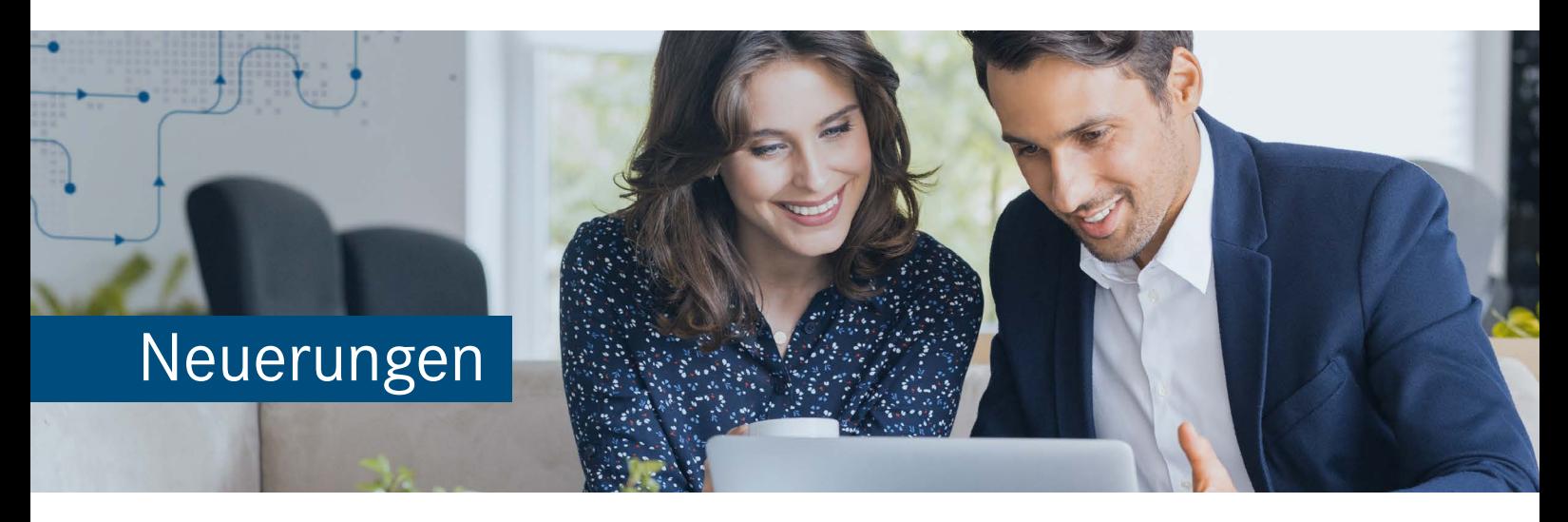

# AuditReport Konzern 12.00

Die aktuelle Version bietet wichtige **inhaltliche Änderungen**, wie z.B. die Anpassungen der Textbausteine **des Bestätigungsvermerks**, die aus den Änderungen der IDW PS 400er-Reihe, des IDW PS 270 und des ISA [DE] 720 Revised resultieren. Zusätzlich hierzu wurde die Textbibliothek umfassend redaktionell überarbeitet und ergänzt.

Um Ihnen den Einstieg in die neue Version zu erleichtern, finden Sie im Folgenden einen Überblick über die neuen bzw. geänderten Textbausteine sowie über die neuen Funktionen.

# Installation und Update

### Download-Paket

Alle Bestandteile der Gesamtinstallation von AuditSolutions sind in einem Installationspaket zusammengefasst, das Ihnen zum Download zur Verfügung gestellt wird. Die intuitive Benutzeroberfläche des Installationsassistenten führt Sie durch die Installation aller notwendigen und optionalen Komponenten, wobei diese Komponenten (z.B. AuditReport Konzern) als Packager-Installation (.cwp) vorliegen.

## Bitte beachten Sie:

Stellen Sie zunächst sicher, dass **AuditAgent 2021.00.152 und AuditReport 12.00** installiert sind, bevor Sie mit der Installation von AuditReport Konzern 12.00 beginnen.

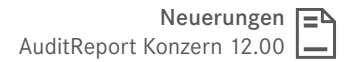

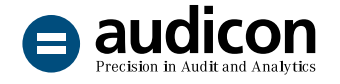

- 1. Öffnen Sie über den Ihnen zugesendeten Link die Download-Seite und klicken Sie auf die Schaltfläche **Download**, um das Download-Paket herunterzuladen.
- 2. Entpacken Sie die ZIP-Datei und öffnen Sie über einen Doppelklick auf die Datei "autostart.exe" den Installationsassistenten.
- 3. Wählen Sie links den Eintrag **AuditReport Konzern** und klicken Sie auf die Schaltfläche **Installieren**.
- 4. Folgen Sie den Anweisungen des Assistenten.

Eine ausführliche Installationsanleitung zur Vorgehensweise bei den unterschiedlichen Produktkombinationen steht Ihnen in der Datei "Updateanweisungen für AuditReport und AuditTemplate.pdf" im Bereich **Dokumentation** zur Verfügung. Des Weiteren finden Sie Informationen zu den Systemvoraussetzungen unter **Wichtige Hinweise**.

#### Update bestehender Mandantendateien

Auf die neue Version AuditReport Konzern 12.00 können nur Mandantendateien aktualisiert werden, die mindestens auf dem Versionsstand **AuditReport Konzern 11.00** sind.

Nachdem Sie Ihre Mandantendateien in einem lokalen Verzeichnis auf **AuditAgent 2021.00.152** konvertiert haben, können Sie die Berichtsdokumente auf die neue Version **AuditReport Konzern 12.00** aktualisieren, indem Sie im **Zentralen Fragebogen** auf die Schaltfläche **Versionskontrolle** klicken.

Eine ausführliche Anleitung zum Update finden Sie in der Datei "Updateanweisungen für AuditReport und AuditTemplate.pdf", die im Installationsassistenten über den Menüpunkt **Dokumentation** aufgerufen werden kann.

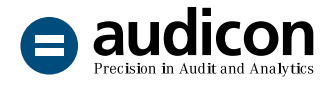

## Neuerungen in der Textbibliothek

#### Bestätigungsvermerk

In der vorliegenden Version wurden zahlreiche Änderungen am Bestätigungsvermerk vorgenommen, die auf folgenden neuen oder überarbeiteten Prüfungsstandards basieren:

- IDW Prüfungsstandards 400er-Reihe
	- Bildung eines Prüfungsurteils und Erteilung eines Bestätigungsvermerks (IDW PS 400 n. F. (10.2021))
	- Mitteilung besonders wichtiger Prüfungssachverhalte im Bestätigungsvermerk (IDW PS 401 n. F. (10.2021))
	- Modifizierungen des Prüfungsurteils im Bestätigungsvermerk (IDW PS 405 n. F. (10.2021))
	- Hinweise im Bestätigungsvermerk (IDW PS 406 n. F. (10.2021))
- IDW Prüfungsstandard: Die Beurteilung der Fortführung der Unternehmenstätigkeit im Rahmen der Abschlussprüfung (IDW PS 270 n. F. (10.2021))
- International Standard on Auditing [DE]: Verantwortlichkeiten des Abschlussprüfers im Zusammenhang mit sonstigen Informationen (ISA [DE] 720 Revised (05.2020))

Alle Verlautbarungen gelten erstmals für die Prüfungen von Abschlüssen von **Unternehmen von öffentlichem Interesse** gemäß § 316a Satz 2 HGB (PIE) für Zeiträume, die **am oder nach dem 15.12.2021** beginnen, mit der Ausnahme von Rumpfgeschäftsjahren, die vor dem 31.12.2022 enden. Bei kalenderjahrgleichem Geschäftsjahr sind die neuen Vorgaben zum Bestätigungsvermerk also erstmals bei der **Abschlussprüfung für das Geschäftsjahr 2022** anzuwenden. Für Prüfungen von Abschlüssen von Non-PIE Unternehmen gelten die neuen GoA für Zeiträume, die am oder nach dem 15.12.2022 beginnen – mit der Ausnahme von Rumpfgeschäftsjahren, die vor dem 31.12.2023 enden. Dies gilt unabhängig von den in den Standards, die zusammen die neuen GoA bilden, definierten Erstanwendungszeitpunkten.

Nach **Mitteilung des IDW vom 3. Juni 2022** bestehen zwischen den Musterbestätigungsvermerken gemäß IDW PS 400 n. F. (10.2021), die mit dem aktuellen Release in die Textbibliothek eingefügt werden, und IDW PS 400 n. F. (Stand: 30.11.2017) keine wesentlichen Unterschiede. Sofern diese Formulierungen bei Prüfungen verwendet werden, stellt dies auch dann keine wesentlichen Fehler des Abschlussprüfers dar, wenn eine Abschlussprüfung noch nicht nach den neuen GoA geplant und durchgeführt wird.

## **Hinweis:**

Bitte nehmen Sie auch die Mitteilung des IDW in IDW Aktuell vom 10.12.2021 "Verabschiedung von IDW Verlautbarungen vor dem Hintergrund der neuen GoA" zur Kenntnis, abrufbar unter: [https://www.idw.de/](https://www.idw.de/idw/idw-aktuell/verabschiedung-von-idw-verlautbarungen-vor-dem-hintergrund-der-neuen-goa/133558) [idw/idw-aktuell/verabschiedung-von-idw](https://www.idw.de/idw/idw-aktuell/verabschiedung-von-idw-verlautbarungen-vor-dem-hintergrund-der-neuen-goa/133558)[verlautbarungen-vor-dem-hintergrund-der](https://www.idw.de/idw/idw-aktuell/verabschiedung-von-idw-verlautbarungen-vor-dem-hintergrund-der-neuen-goa/133558)[neuen-goa/133558](https://www.idw.de/idw/idw-aktuell/verabschiedung-von-idw-verlautbarungen-vor-dem-hintergrund-der-neuen-goa/133558)

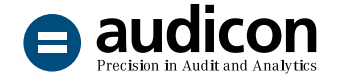

In Anlehnung an die Beispiele des IDW PS 400 (bzw. IDW PS 405 für eingeschränkte Bestätigungsvermerke) werden Textbausteine für einen uneingeschränkten und einen eingeschränkten Bestätigungsvermerk für die Prüfung eines Konzernabschlusses angeboten.

## Wichtige Änderungen im Überblick

Aus IDW PS 400 n. F. resultieren in den Abschnitten **"Verantwortung der Organe" und "Verantwortung des Abschlussprüfers"** mehrere Änderungen aufgrund der aus den ISA übernommenen neuen Terminologie. Zum Beispiel wird die bisher gebräuchliche Formulierung "frei von wesentlichen – beabsichtigten oder unbeabsichtigten – falschen Darstellungen" zukünftig ersetzt durch "frei von wesentlichen falschen Darstellungen aufgrund von dolosen Handlungen oder Irrtümern" (siehe auch Anlage D.2 in ISA [DE] 200 "Übergeordnete Ziele des unabhängigen Prüfers und Grundsätze einer Prüfung in Übereinstimmung mit den International Standards on Auditing").

Aufgrund des IDW PS 270 n. F. kommt es zu umfangreichen Änderungen im Textbaustein "Hinweis zur **Bestandsgefährdung – OPTIONAL"**.

#### Weitere redaktionelle Neuerungen und Änderungen

Der Textbaustein "Hinweis Allgemeine Auftrags**bedingungen"** wurde um einen Verweis auf Ziffer 9 der Allgemeinen Auftragsbedingungen ergänzt.

Im Textbaustein "Gegenstand, Art und Umfang der **Prüfung"** wurde der Verweis auf die Buchführung gestrichen und der darin enthaltene Text zur Prüfung des Risikofrüherkennungssystems in einen eigenen Textbaustein "Gegenstand, Art und Umfang der **Prüfung – Prüfung des Risikofrüherkennungssystems"** übernommen.

Der bisher vorhandene Textbaustein "Erklärung des **Managements zu den zur Verfügung gestellten Informationen und Vollständigkeit der Geschäftsvorfälle"** wurde überarbeitet. Der Text zu vorhandenen Prüfungsdifferenzen wurde in einen eigenen Textbaustein "**Vollständigkeitserklärung bei Prüfungsdifferenzen"** ausgelagert.

Die Beschreibung des Prüfungsvorgehens wurde im Textbaustein "Darstellung der Prüfungsschwer**punkte und Prüfungshandlungen"** um den Text "Analyse des Prozesses der Jahresabschlusserstellung" als neuer Prüfungsschwerpunkt ergänzt (vgl. IDW PS 450 n. F. (10.2021), Tz. 53, 57) und redaktionell überarbeitet.

Zur Beschreibung des Konsolidierungskreises wurde der Textbaustein "Konsolidierungskreis" um weitere Formulierungsbeispiele ergänzt und redaktionell überarbeitet.

Die Bezeichnung des Textbausteins "Konzernabschluss" wurde in "Feststellung zur Ordnungsmä**ßigkeit der Konzernrechnungslegung"** umbenannt.

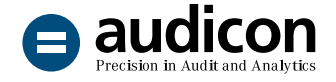

#### Neue Textbausteine

Zur Erleichterung der Berichterstattung im Textabschnitt "Unregelmäßigkeiten in der Konzernrech**nungslegung"** stehen nun folgende Formulierungsbeispiele als neue Textbausteine zur Verfügung:

- Nichtbeachtung der Offenlegung der Organbezüge
- Nichtbeachtung der Konzernrechnungslegungspflicht im Vorjahr

Zur Prüfung des Risikofrüherkennungssystems wurde der neue Textbaustein "Gegenstand, Art **und Umfang der Prüfung – Prüfung des Risikofrüherkennungssystems"** eingefügt (siehe vorangegangenen Abschnitt zu den überarbeiteten Prüfungsschritten).

Es wurden weitere Textbausteine in Abhängigkeit vom jeweils festgelegten Prüfungsschwerpunkt eingefügt:

- Prüfungsnachweise bei Fortführung der Unternehmenstätigkeit als Prüfungsschwerpunkt
- Prüfungsnachweise Prüfung von Eröffnungsbilanzwerten bzw. Erstprüfung
- Prüfungsnachweise durch Dritte Verwertung der Arbeit von anderen externen Prüfern

Des Weiteren wurde der Textbaustein "Vollstän**digkeitserklärung bei Prüfungsdifferenzen"** zu vorhandenen Prüfungsdifferenzen ergänzt (siehe vorangegangenen Abschnitt zu den überarbeiteten Prüfungsschritten).

Zur alternativen Formulierung der Feststellung zur Gesamtaussage wurde der neue Textbaustein "Fest**stellungen zur Gesamtaussage des Konzernabschlusses – Zusammenfassende Beurteilung"** ergänzt.

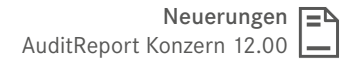

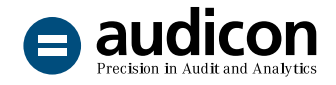

# Hauptteil

#### Dokumentennavigation

Im Dokument **HT Konzernprüfungsbericht** haben Sie nun die Möglichkeit, die Dokumentennavigation zu nutzen. Durch das Update auf AuditReport Konzern 12.00 werden die entsprechenden Einstellungen in den Dokumenten vorgenommen.

Klicken Sie im Menüband von CaseView in der Registerkarte **Ansicht** auf den Eintrag **Dokumentennavigation**.

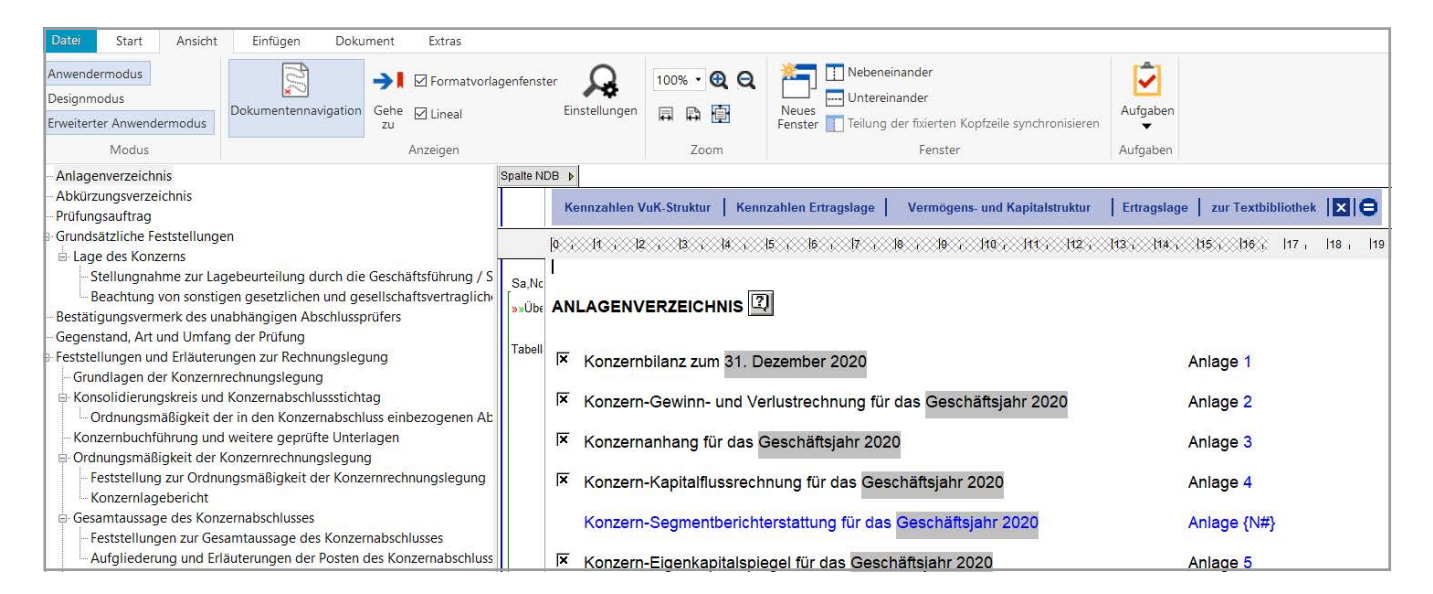

×

Abbildung 1: Die eingeblendete Dokumentennavigation für den Konzernbericht

In der Dokumentennavigation werden die Textbausteine mit ihren Bezeichnungen aufgelistet, die die Struktur und Hierarchie des Berichts darstellen. Sie können so schnell zu den einzelnen Berichtsthemen springen, indem Sie auf den gewünschten Eintrag in der Dokumentennavigation klicken.

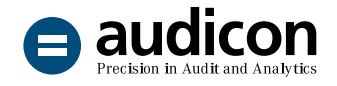

# Druckdokument

#### Auswahl der Dokumente für die Druckversion "Bericht"

Für jedes Dokument kann jetzt im Druckdokument festgelegt werden, ob es in der Druckversion "Bericht" berücksichtigt werden soll. Bisher war diese Wahl ausschließlich für die vier optionalen Druckversionen reserviert.

Führen Sie im Druckdokument einen rechten Mausklick auf das Dokument aus, dass Sie aus der Druckversion "Bericht" entfernen möchten. Wählen Sie aus dem Kontextmenü den Eintrag **Berücksichtigen in Bericht** und dann den Eintrag **Nein**.

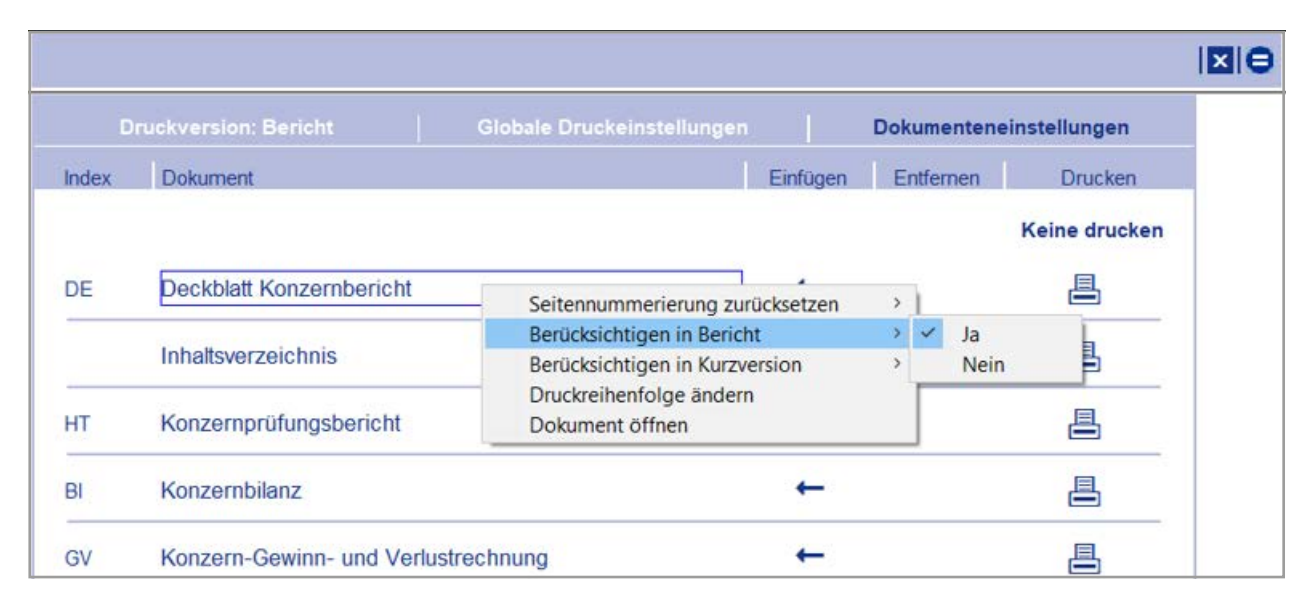

Abbildung 2: Kontextmenü im Druckdokument zur Auswahl der Druckversion Bericht

## Erweiterungen und Optimierungen

#### Bibliotheksunabhängiger Abschnitt

Diese aus dem Hauptteil bekannte Funktion ist ab jetzt auch im Dokument "FD freies Dokument" verfügbar.

#### Konzern-Eigenkapitalspiegel

Für die Rechtsform Personengesellschaft werden die Spalten zu den Kapitalanteilen immer gedruckt, auch wenn diese Nullwerte beinhalten. Damit können bei Kapitalanteilen persönlich haftender Gesellschafter auch Nullbeträge ausgewiesen werden. Die Summe aller Kapitalanteile kann optional aus-/eingeblendet werden.

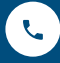

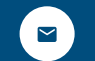